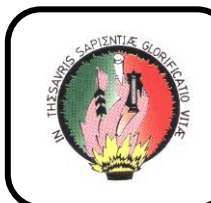

# **Universidad Nacional De Loja**

# **Área de Energía, las Industrias y los Recursos Naturales No Renovables**

Carrera Tecnología en Electricidad.

 **Tema: Simulación de Circuitos Eléctricos RLC en Resonancia**

**Alumno:**

**Jhon Bravo**

 **Director:**

 **Ing. Jorge Maldonado Correa**

Loja – Ecuador

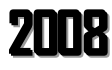

#### **CERTIFICACION**

## Ing.JORGE MALDONADO CORREA. DIRECTOR DE TESIS

#### **C E R T I F I C O :**

Que el presente trabajo de tesis de grado en su proceso de investigación, bajo el tema "SIMULACION DE CIRCUITOS ELECTRICOS RLC EN RESONANCIA", previa a la obtención del titulo de Tecnólogo de Nivel Superior, realizado por el Sr. JHON OLIVER BRAVO LUDEÑA, cumple con la reglamentación y políticas de investigación por lo que autorizo, su presentación y posterior sustentación y defensa.

Loja, Mayo del 2008

#### Ing. JORGE MALDONADO CORREA.

## **D E D I C A T O R I A**

Al presente trabajo lo dedico a mis padres hermano, mi hijo y a mi esposa que con su incansable apoyo sabiduría y buen ejemplo me guiaron por el camino del bien.

Jhon

## **A U T O R Í A**

Los resultados e ideas del presente trabajo de investigación es de exclusiva y absoluta responsabilidad del Autor.

Jhon Bravo Ludeña

#### **A G R A D E C I M I E N T O**

Expreso mi profundo agradecimiento a la Universidad Nacional de Loja y de manera especial a el Área de Energía las Industrias y los Recursos Naturales no Renovables, por haberme brindado la oportunidad de seguir una carrera universitaria y concluir con la respectiva graduación, agradecimiento que lo personifico de manera especial al Director de Tesis Ing. Jorge Maldonado C. quien con su dirección y asesoramiento permanente me incentivo a culminar mi trabajo de tesis de manera satisfactoria.

Finalmente agradezco a las autoridades, profesores, personal administrativo y a todos quienes me han colaborado en el transcurso de mis estudios, y culminación de mi trabajo de investigación por su gran desinteresada cooperación.

## Jhon Bravo Ludeña

#### **INDICE**

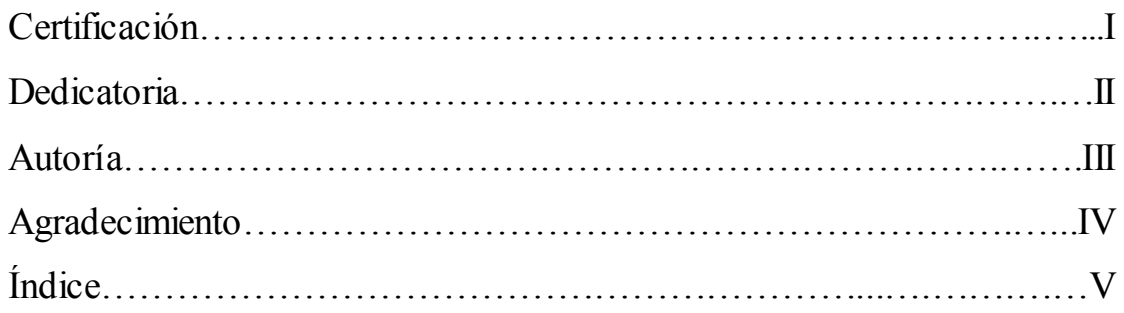

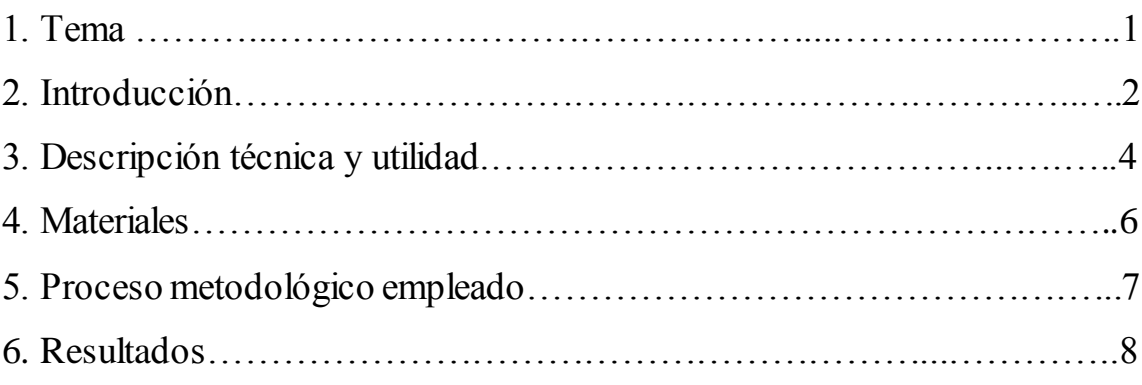

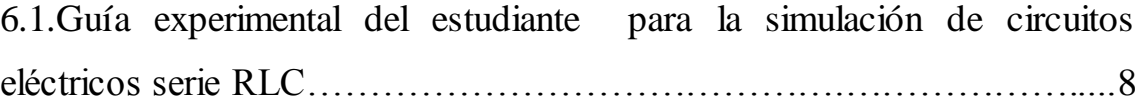

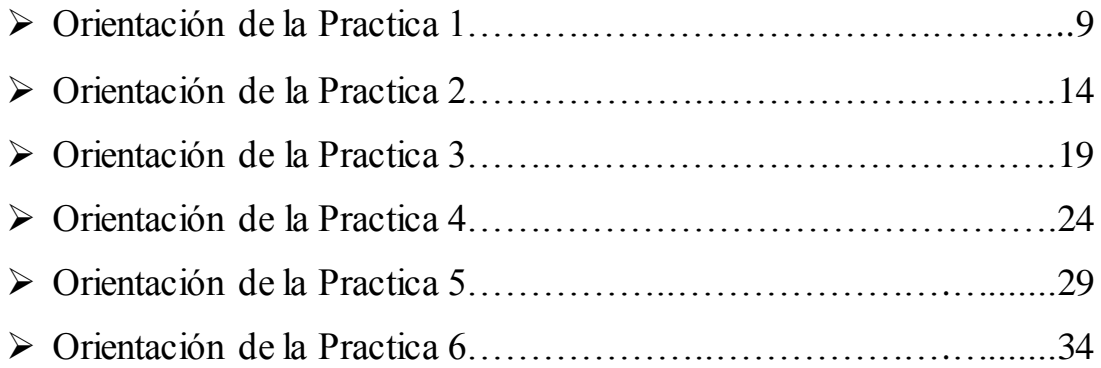

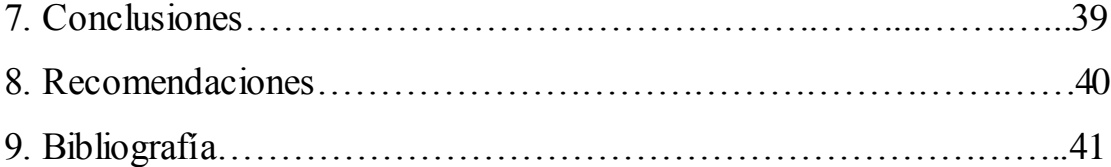

## **1.TEMA**

## **Simulación de Circuitos Eléctricos RLC en Resonancia**

#### **2. INTRODUCCION**

El progreso de la informática y computación de hoy en día nos permite disponer de softwares que facilitan realizar simulaciones de Circuitos Eléctricos y Electrónicos, uno de ellos es el programa ELECTRONICS WORKBENCH que es uno de los más utilizados en los diferentes centros de educación superior. En nuestro caso ha sido limitada su utilización por los estudiantes para efectuar las prácticas de estos circuitos, por falta de recursos computacionales.

En este programa se cuenta con dispositivos virtuales, como: resistores, inductancias, capacitancias, diodos, puesta a tierra, fuentes de voltaje AC y DC; asimismo se dispone de instrumentos de medición tales como: amperímetros, voltímetros, óhmetros, osciloscopios, frecuencímetros, en los cuales se puede realizar diferentes tipos de mediciones eléctricas, del mismo modo poseemos la facilidad de poder ejecutar conexiones en serie, paralelo y mixta de los circuitos eléctricos RLC.

En los dispositivos que se hallan en este programa se puede determinar cualquier valor a cada uno de ellos, admitiéndonos de esta manera poder operar los valores de los dispositivos, para conseguir diferentes representaciones.

Igualmente se puede contrastar si las mediciones conseguidas compensan los cálculos efectuados con los diferentes procedimientos científicos que incumben a cada circuito eléctrico.

En tal virtud, el estudio de los circuitos eléctricos es fundamental en la formación de profesionales en el área de energía. Por lo cual, al relacionar las posibilidades y virtudes del software WORKBENCH, con la disposición de circuitos eléctricos, se abre un nuevo suceso de iniciativa de formación en esta especialidad.

#### **3. DESCRIPCION TECNICA Y UTILIDAD**

La razón por lo que se argumenta la elaboración de este trabajo desde el punto de vista académico y tecnológico es que permite realizar las prácticas de una manera virtual, ahorrando tiempo y dinero, contribuyendo al conocimiento del software dentro del campo de la informática. Este conocimiento contribuye a la formación académica en nuestra Universidad y por ende de la Región Sur del País.

Lo que se propone hasta ahora tiene el propósito de aportar de cierta forma en la solución de la falta de recursos tecnológicos que confronta nuestra Área, y de este modo brindar una guía de prácticas de circuitos eléctricos RLC en Resonancia que ayudarán a los futuros estudiantes de nuestra carrera. Paralelamente se contribuye con el software WORKBENCH y la computadora LAP- TOP que ayudaran como parte adicional a la obtención de las prácticas virtuales de esta clase de circuitos eléctricos.

Por intermedio del manejo del programa WORKBENCH, conseguimos ejecutar las prácticas de simulación de Circuitos Eléctricos RLC en Resonancia, que admite armar los mismos y lograr mediciones con diferentes instrumentos de medición. De esta forma ilustrarse en el manejo del programa WORKBENCH, construir una guía de prácticas para el docente y otra para el alumno a base de simulación de los Circuitos Eléctricos RLC en Resonancia, examinar el comportamiento de los dispositivos que conforma el Circuito Eléctrico, comprobar los resultados obtenidos por el

simulador y verificar con el conocimiento científico por medio de sus concernientes fórmulas.

#### **4. MATERIALES**

## Un computador

Portatil HP Compaq V3317 LA

Procesador AMD3500,

Memoria 1 GB RAM,

Disco Duro 80GB,

DVD Writer

Wirless o Red Inalambrica

- Un programa Software WORKBENCH
- Artículos de Oficina
- Anillados
- Empastados

#### **5. PROCESO MEODOLOGICO EMPLEADO**

La metodología es una manera general para alcanzar de una forma precisa el objetivo de la investigación, de allí que la metodología nos consiente conocer los métodos y técnicas más favorables para realizar el actual trabajo práctico.

Este trabajo practico está designado a implementar el laboratorio eléctrico en lo que se refiere a la simulación de circuitos eléctricos.

Para efectuar la implementación, se organiza la recolección de información que fue acopiada en Internet, libros y folletos.

Posteriormente se procede a archivar la información de acuerdo a lo que son los fundamentos científicos de los circuitos eléctricos RLC y logrando así lo que es el marco teórico, de esta modo se abre paso a la aplicación de la simulación de circuitos eléctricos RLC en Resonancia, que nos valdrá como guía para lograr las practicas de simulación y comprobar los resultados elaborados por el simulador y contrastar con el conocimiento científico por medio de sus pertinentes fórmulas, por ultimo organizamos la parte teórica o la elaboración del informe que se la designará como memoria técnica.

#### **6. RESULTADOS**

## **6.1 GUIA EXPERIMENTAL DEL ESTUDIANTE PARA LA SIMULACION DE CIRCUITOS ELECTRICOS RLC (Resistivo, Inductivo, y Capacitivo) EN RESONANCIA.**

Seguidamente se planteará las prácticas para que el estudiante proceda a realizarlas tanto matemáticamente como en el programa de la simulación de los Circuitos Eléctricos RLC en Resonancia.

## *ORIENTACIÓN DE LA PRÁCTICA 1*

## **1. NOMBRE DE LA PRÀCTICA**

Simulación de Circuito Eléctrico Resistivo, Inductivo y Capacitivo en Resonancia Serie

#### **2. OBJETIVO**

Analizar la frecuencia de resonancia y sus diferentes dispositivos conectados en serie con una fuente de corriente alterna.

#### **3. PROCEDIMIENTO**

Descripción del Ejercicio:

Una inductancia L=0.3 cuya resistencia óhmica R es de 20  $\Omega$ está conectada en serie con un condensador de 20 uF. Este circuito está sometido a una tensión de 100v, 65Hz. Calcular la intensidad del circuito y la tensión en las bases de los receptores.

Esquema del Circuito:

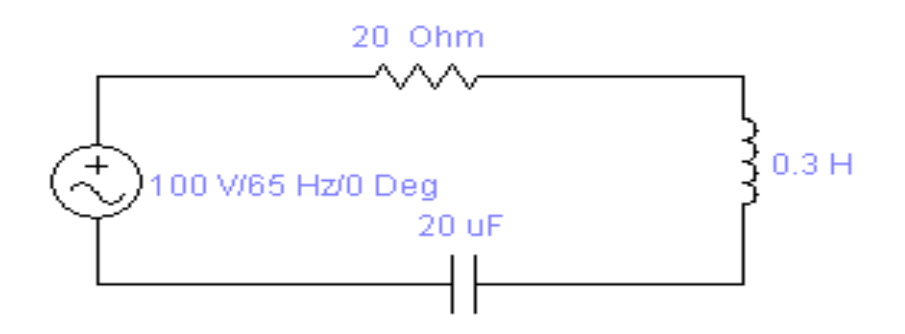

**Figura 1 Esquema del Circuito**

Adquisición de Datos:

- Desde la computadora ejecutar el icono "Workbench" y acceder al programa diseñado para la práctica.
- Diseñar el circuito con sus dispositivos y sus respectivos valores dentro del programa mencionado.
- Acoplar los diferentes instrumentos que vamos a utilizar para realizar esta práctica.
- Correr el programa por un tiempo de 2 minutos y pulsar el botón stop para verificar los resultados obtenidos.

Obtención de Resultados Numéricos:

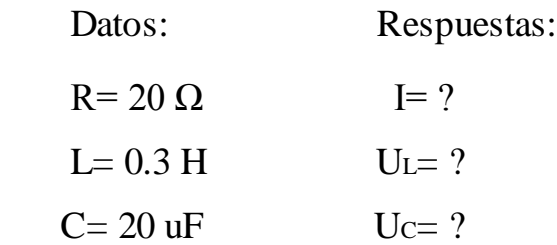

$$
U = 100 V \t\t UR = ?
$$
  

$$
F = 65 Hz
$$

#### **4. SISTEMA CATEGORIAL**

- Corriente Alterna
- Circuito Eléctrico
- Ley de Ohm
- Dispositivos ( resistencias, condensadores, inductancias)
- Resonancia en Serie
- Instrumentos de Medición

#### **5. PREGUNTAS DE CONTROL Y TAREAS (a, b)**

- a) ¿Qué sucede si aumentamos el voltaje a 20V en el circuito planteado?
- b) ¿Qué ocurriría si aumentamos la resistencia a 30Ω en el circuito?

## **Resultados Matemáticos.**

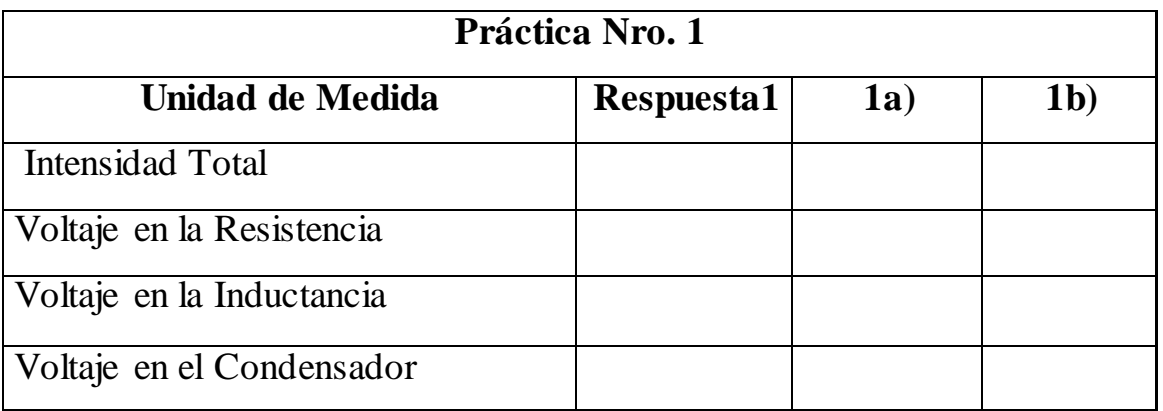

## **Resultados de la Simulación.**

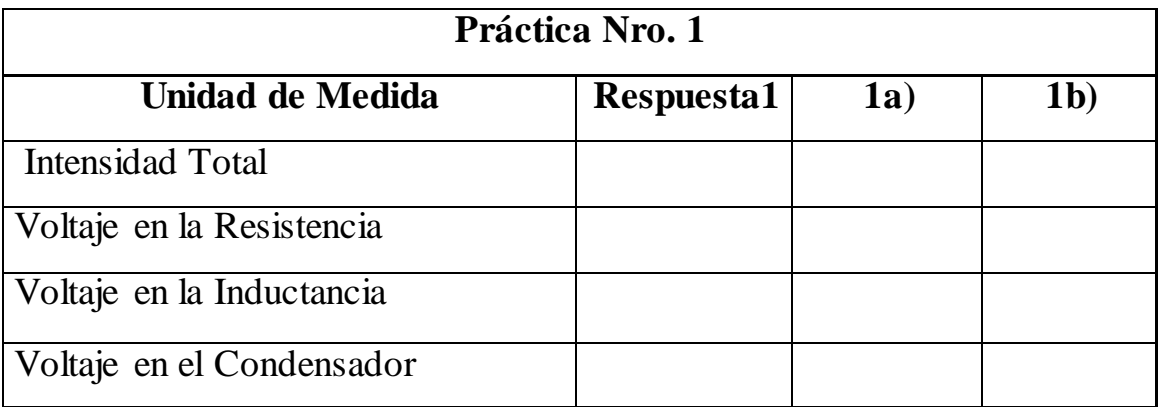

#### **6. BIBLIOGRAFIA**

- 1.- Electrotecnia de GTZ.
- 2.- Electrotecnia de Potencia / Curso Superior / Wolfgang Muller/1985 España.
- 3.- Electricidad / Ediciones AFHA / Maestro Nicolau / Barcelona / Marzo 1974 / Treceava Edición.
- 4.- Electrotecnia / Pablo Alcalde San Miguel / Tercera Edición / Madrid España 2001.
- 5.- Electricidad Básica / Van Valkenburgh , Nooger & Neville / Quinta Edición / Marzo 1967 Buenos Aires – Argentina.

## *ORIENTACIÓN DE LA PRÁCTICA 2*

## **1. NOMBRE DE LA PRÀCTICA**

Simulación de Circuito Eléctrico Resistivo, Inductivo y Capacitivo en Resonancia Serie, cambiando los valores de los dispositivos.

#### **2. OBJETIVO**

Analizar la frecuencia de resonancia y sus diferentes dispositivos conectados en serie con una fuente de corriente alterna y contrastar los resultados de los análisis matemáticos.

#### **3. PROCEDIMIENTO**

Descripción del Ejercicio:

Una inductancia L=0.8H cuya resistencia óhmica R es de 30  $\Omega$ está conectada en serie con un condensador de 25 uF. Este circuito está sometido a una tensión de 120V. Calcular la intensidad del circuito, la tensión en las bases de los receptores y la frecuencia de resonancia.

Esquema del Circuito:

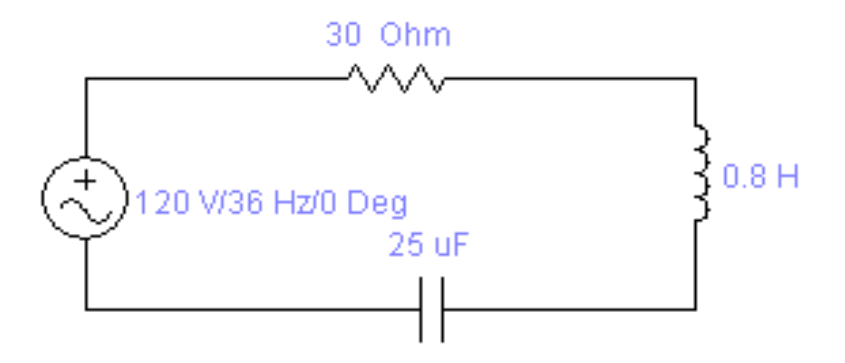

**Figura 2 Esquema del Circuito**

Adquisición de Datos:

- Desde la computadora ejecutar el icono "Workbench" y acceder al programa diseñado para la práctica.
- Diseñar el circuito con sus dispositivos y sus respectivos valores dentro del programa mencionado.
- Acoplar los diferentes instrumentos que vamos a utilizar para realizar esta práctica.
- Correr el programa por un tiempo de 2 minutos y pulsar el botón stop para verificar los resultados obtenidos.

Obtención de Resultados Numéricos:

Datos: Respuestas:

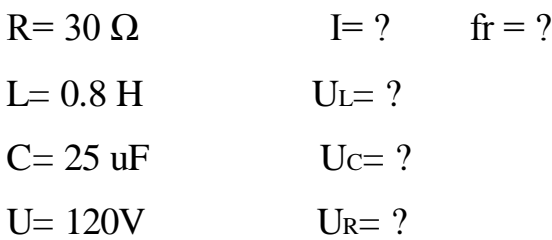

## 4. **SISTEMA CATEGORIAL**

- Corriente Alterna
- Circuito Eléctrico
- Ley de Ohm
- Dispositivos ( resistencias, condensadores, inductancias)
- Resonancia en Serie
- Instrumentos de Medición

## **5. PREGUNTAS DE CONTROL Y TAREAS (a, b)**

- a) ¿Qué sucede si aumentamos el voltaje a 220V en el circuito planteado?
- b) ¿Qué ocurriría si aumentamos la resistencia a 40Ω en el circuito?

## **Resultados Matemáticos.**

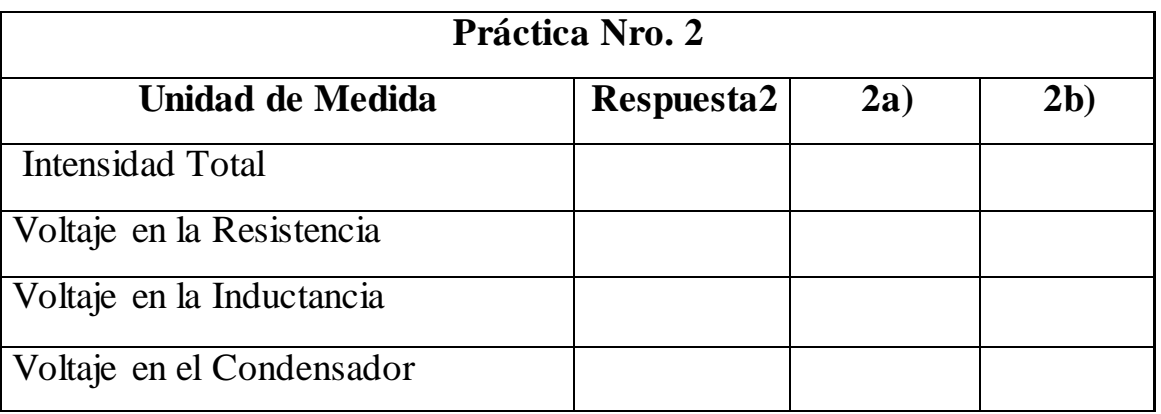

## **Resultados de la Simulación.**

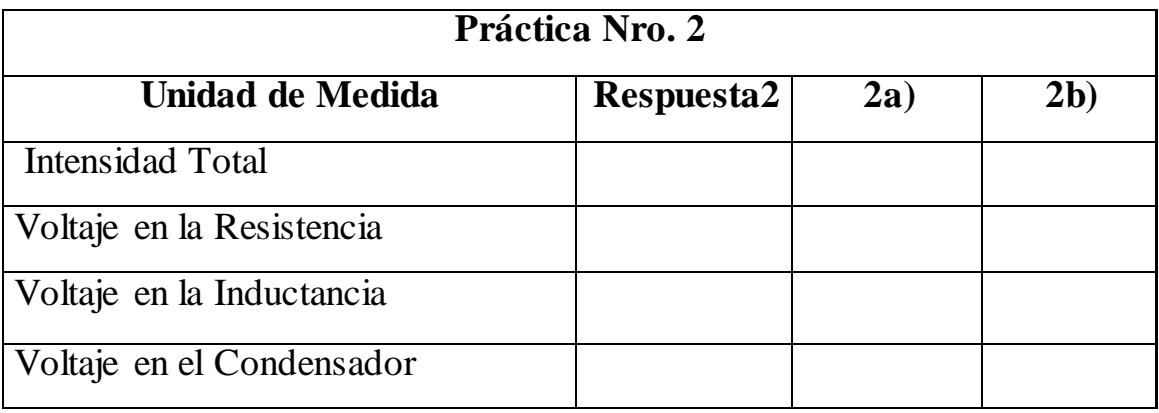

#### **6. BIBLIOGRAFIA**

- 1.- Electrotecnia de GTZ.
- 2.- Electrotecnia de Potencia / Curso Superior / Wolfgang Muller/1985 España.
- 3.- Electricidad / Ediciones AFHA / Maestro Nicolau / Barcelona / Marzo 1974 / Treceava Edición.
- 4.- Electrotecnia / Pablo Alcalde San Miguel / Tercera Edición / Madrid España 2001.
- 5.- Electricidad Básica / Van Valkenburgh , Nooger & Neville / Quinta Edición / Marzo 1967 Buenos Aires – Argentina.

## *ORIENTACIÓN DE LA PRÁCTICA 3*

## **1. NOMBRE DE LA PRÀCTICA**

Simulación de Circuito Eléctrico Resistivo, Inductivo y Capacitivo en Resonancia Serie, cambiando los valores de los dispositivos que se va a conectar en el circuito.

#### **2. OBJETIVO**

Analizar la frecuencia de resonancia y sus diferentes dispositivos conectados en serie con una fuente de corriente alterna y contrastar los resultados de los análisis matemáticos del desarrollo del ejercicio.

#### **3. PROCEDIMIENTO**

Descripción del Ejercicio:

 $\blacksquare$  Una inductancia L=10H cuya resistencia óhmica R es de 500Ω está conectada en serie con un condensador de 1 uF. Este circuito está sometido a una tensión de 220V a frecuencia de 50 Hz. Calcular la intensidad del circuito, la tensión en las bases de los receptores.

Esquema del Circuito:

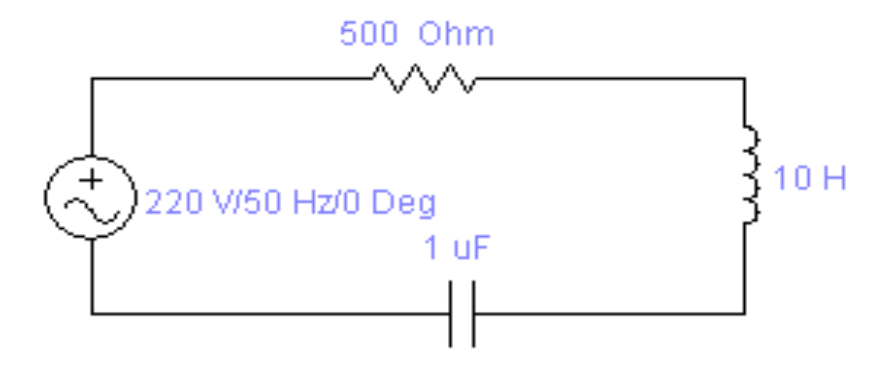

#### **Figura 3 Esquema del Circuito**

Adquisición de Datos:

- Desde la computadora ejecutar el icono "Workbench" y acceder al programa diseñado para la práctica.
- Diseñar el circuito con sus dispositivos y sus respectivos valores dentro del programa mencionado.
- Acoplar los diferentes instrumentos que vamos a utilizar para realizar esta práctica.
- Correr el programa por un tiempo de 2 minutos y pulsar el botón stop para verificar los resultados obtenidos.

Obtención de Resultados Numéricos:

Datos: Respuestas:

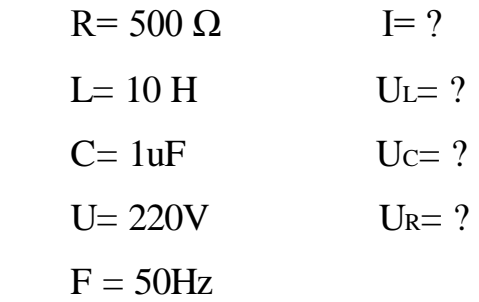

#### **4. SISTEMA CATEGORIAL**

- Corriente Alterna
- Circuito Eléctrico
- Ley de Ohm
- Dispositivos ( resistencias, condensadores, inductancias)
- Resonancia en Serie
- Instrumentos de Medición

## **5. PREGUNTAS DE CONTROL Y TAREAS (a, b)**

- a) ¿Qué sucede si disminuimos el voltaje a 120V en el circuito planteado?
- b) ¿Qué ocurriría si aumentamos la resistencia a 600Ω en el circuito?

### **Resultados Matemáticos.**

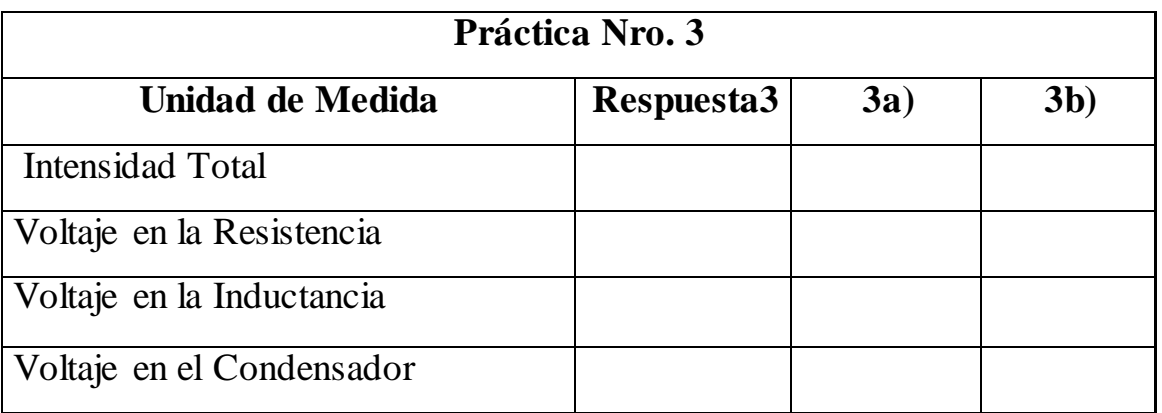

## **Resultados de la Simulación.**

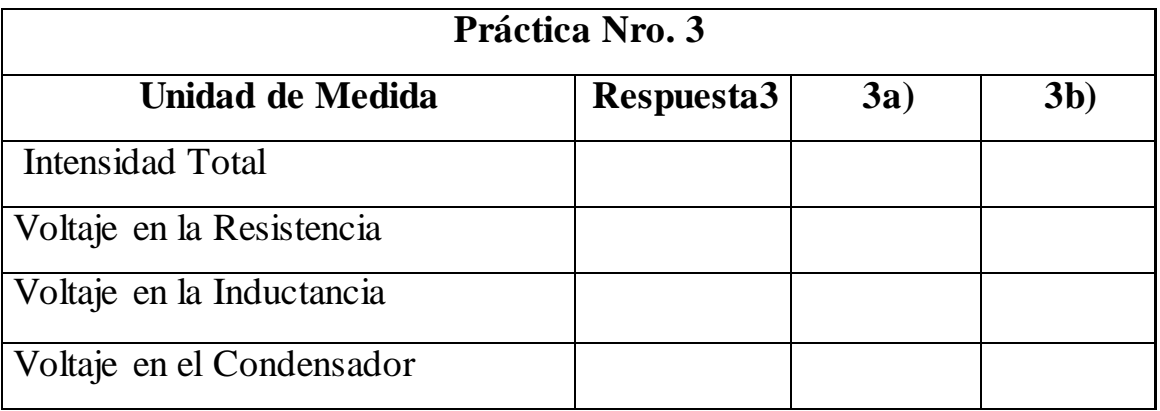

#### **6. BIBLIOGRAFIA**

- 1.- Electrotecnia de GTZ.
- 2.- Electrotecnia de Potencia / Curso Superior / Wolfgang Muller/1985 España.
- 3.- Electricidad / Ediciones AFHA / Maestro Nicolau / Barcelona / Marzo 1974 / Treceava Edición.
- 4.- Electrotecnia / Pablo Alcalde San Miguel / Tercera Edición / Madrid España 2001.
- 5.- Electricidad Básica / Van Valkenburgh , Nooger & Neville / Quinta Edición / Marzo 1967 Buenos Aires – Argentina.

## *ORIENTACIÓN DE LA PRÁCTICA 4*

## **1. NOMBRE DE LA PRÀCTICA**

Simulación de Circuito Eléctrico Resistivo, Inductivo y Capacitivo en Resonancia Paralelo

#### **2. OBJETIVO**

Analizar la frecuencia de resonancia y sus diferentes dispositivos conectados en paralelo con una fuente de corriente alterna y contrastar los resultados de los análisis matemáticos del desarrollo del ejercicio.

#### **3. PROCEDIMIENTO**

Descripción del Ejercicio:

 Una inductancia L=1.01 H, y una resistencia RL=8.5 está conectada en paralelo con un condensador de 10uF. Este circuito está conectado a 220v y 50Hz. Calcular la impedancia del circuito, las intensidades. I, I<sup>L</sup> e Ic y el factor de calidad y la intensidad de alimentación.

Esquema del Ejercicio:

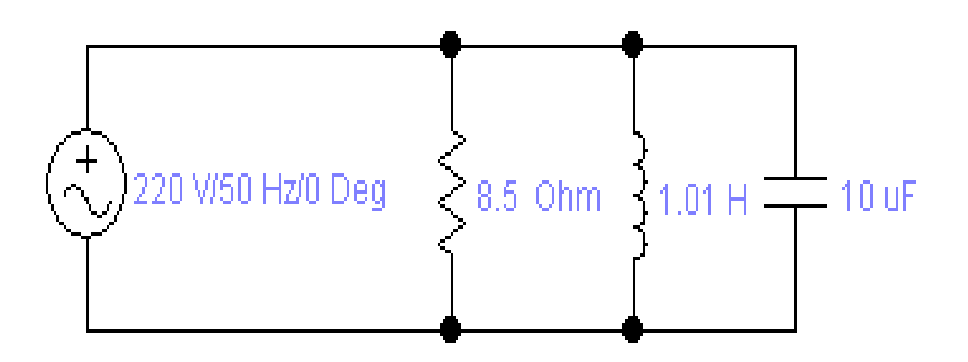

**Figura 4 Esquema del Circuito**

Adquisición de Datos:

- Desde la computadora ejecutar el icono "Workbench" y acceder al programa diseñado para la práctica.
- Diseñar el circuito con sus dispositivos y sus respectivos valores dentro del programa mencionado.
- Acoplar los diferentes instrumentos que vamos a utilizar para realizar esta práctica.
- Correr el programa por un tiempo de 2 minutos y pulsar el botón stop para verificar los resultados obtenidos.

Obtención de Resultados Numéricos:

Datos: Respuestas:

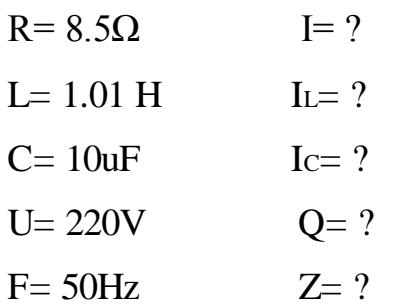

#### **4. SISTEMA CATEGORIAL**

- Corriente Alterna
- Circuito Eléctrico
- Ley de Ohm
- Dispositivos ( resistencias, condensadores, inductancias)
- Resonancia en Serie
- Instrumentos de Medición

#### **5. PREGUNTAS DE CONTROL Y TAREAS (a, b)**

- a) ¿Qué sucede si disminuimos el voltaje a 120V y aumentamos la resistencia a15  $\Omega$  en el circuito planteado)
- b) ¿Qué ocurriría si aumentamos el voltaje a 260V y disminuimos la resistencia a 5  $\Omega$  en el circuito)

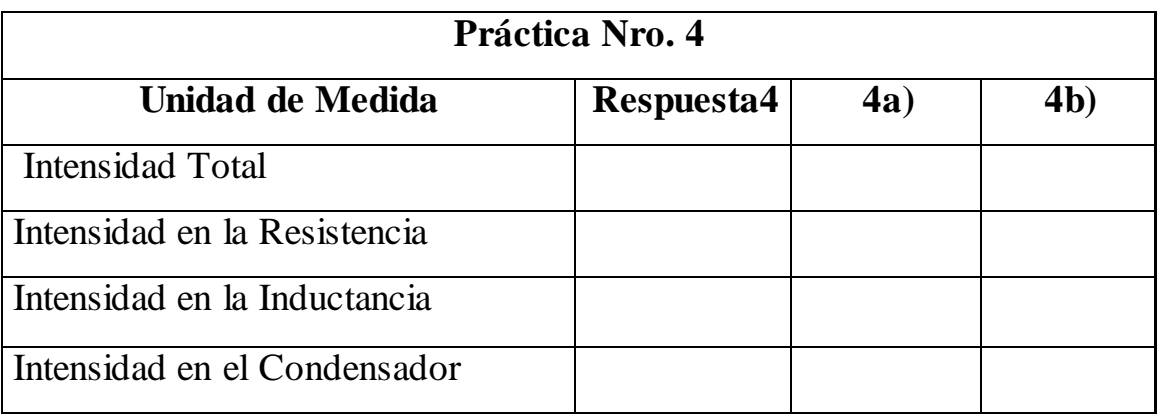

## **Resultados Matemático.**

## **Resultados de la Simulación.**

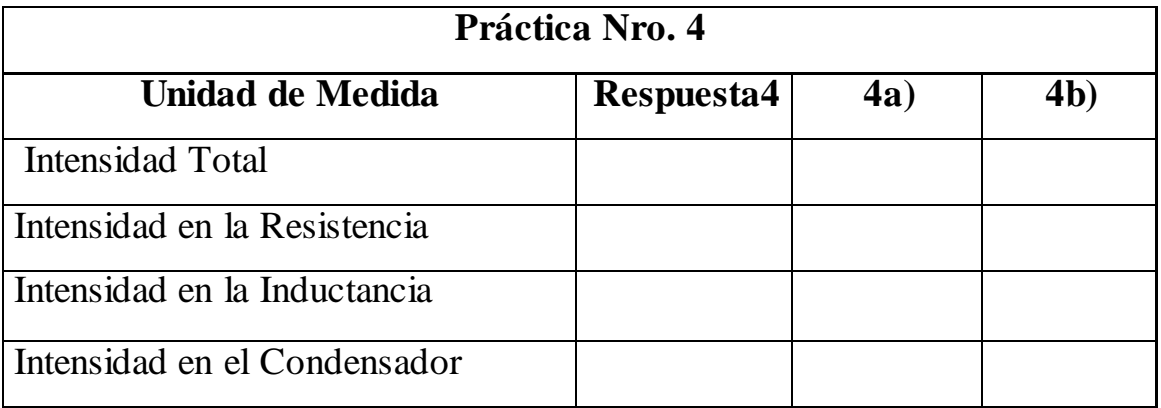

#### **6. BIBLIOGRAFIA**

- 1.- Electrotecnia de GTZ.
- 2.- Electrotecnia de Potencia / Curso Superior / Wolfgang Muller/1985 España.
- 3.- Electricidad / Ediciones AFHA / Maestro Nicolau / Barcelona / Marzo 1974 / Treceava Edición.
- 4.- Electrotecnia / Pablo Alcalde San Miguel / Tercera Edición / Madrid España 2001.
- 5.- Electricidad Básica / Van Valkenburgh , Nooger & Neville / Quinta Edición / Marzo 1967 Buenos Aires – Argentina.

## *ORIENTACIÓN DE LA PRÁCTICA 5*

## **1. NOMBRE DE LA PRÀCTICA**

Simulación de Circuito Eléctrico Resistivo, Inductivo y Capacitivo en Resonancia Paralelo, cambiando los valores de los dispositivos que se van a conectar.

#### **2. OBJETIVO**

Analizar la frecuencia de resonancia y sus diferentes dispositivos conectados en paralelo con una fuente de corriente alterna y contrastar los resultados de los análisis matemáticos del desarrollo del ejercicio.

#### **3. PROCEDIMIENTO**

Descripción del Ejercicio:

Una inductancia L=0.176 H, una resistencia R=80  $\Omega$  está conectada en paralelo con un condensador de 40uF. Este circuito

está conectado a 120v y 60Hz. Calcular las intensidades. I, I<sup>L</sup> e Ic y el factor de calidad.

Esquema del Circuito:

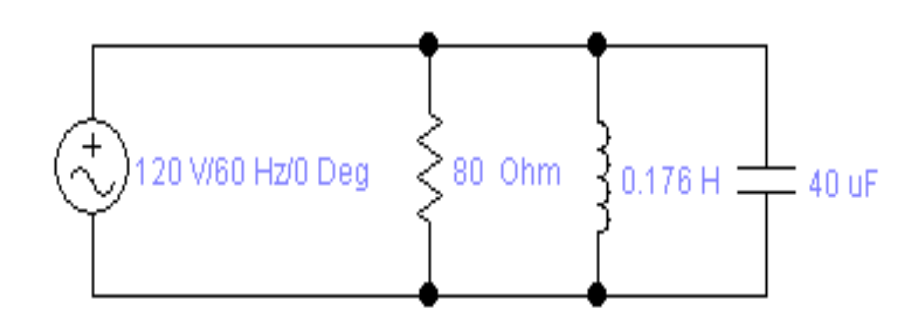

**Figura 5 Esquema del Circuito**

Adquisición de Datos:

- Desde la computadora ejecutar el icono "Workbench" y acceder al programa diseñado para la práctica.
- Diseñar el circuito con sus dispositivos y sus respectivos valores dentro del programa mencionado.
- Acoplar los diferentes instrumentos que vamos a utilizar para realizar esta práctica.
- Correr el programa por un tiempo de 2 minutos y pulsar el botón stop para verificar los resultados obtenidos.

Obtención de Resultados Numéricos:

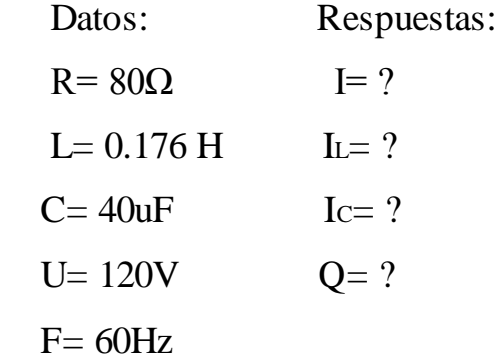

#### **4. SISTEMA CATEGORIAL**

- Corriente Alterna
- Circuito Eléctrico
- Ley de Ohm
- Dispositivos ( resistencias, condensadores, inductancias)
- Resonancia en Serie
- Instrumentos de Medición

#### **5. PREGUNTAS DE CONTROL Y TAREAS (a, b)**

- a) ¿Qué sucede si aumentamos el voltaje a 220V y disminuimos la resistencia a15 Ω en el circuito planteado?
- b) ¿Qué ocurriría si disminuimos el voltaje a 50V y aumentamos la resistencia a 100 Ω en el circuito?

## **Resultados Matemático.**

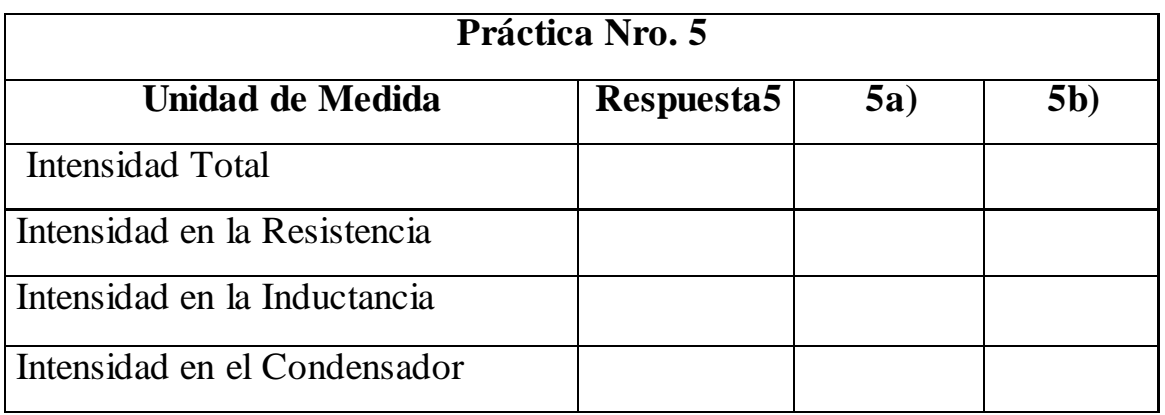

## **Resultados de la Simulación.**

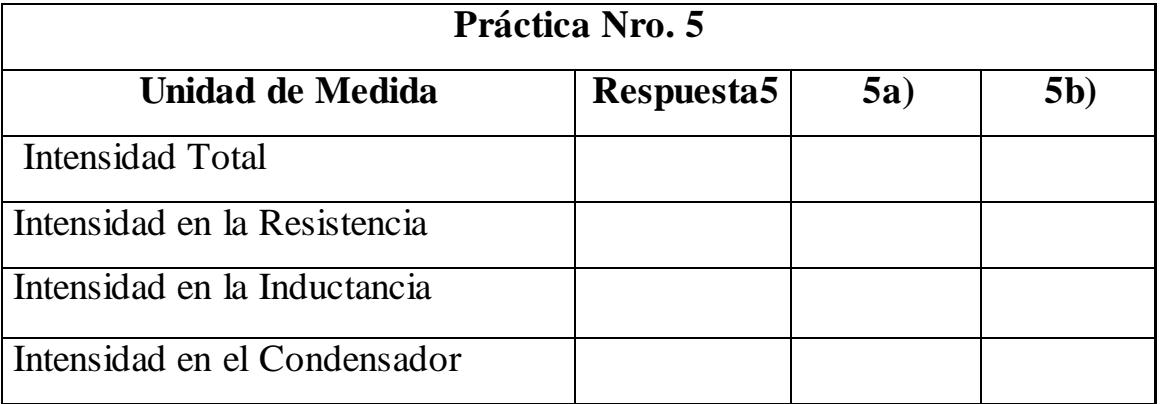

#### **6. BIBLIOGRAFIA**

- 1.- Electrotecnia de GTZ.
- 2.- Electrotecnia de Potencia / Curso Superior / Wolfgang Muller/1985 España.
- 3.- Electricidad / Ediciones AFHA / Maestro Nicolau / Barcelona / Marzo 1974 / Treceava Edición.
- 4.- Electrotecnia / Pablo Alcalde San Miguel / Tercera Edición / Madrid España 2001.
- 5.- Electricidad Básica / Van Valkenburgh , Nooger & Neville / Quinta Edición / Marzo 1967 Buenos Aires – Argentina.

## *ORIENTACIÓN DE LA PRÁCTICA 6*

## **1. NOMBRE DE LA PRÀCTICA**

Simulación de Circuito Eléctrico Resistivo, Inductivo y Capacitivo en Resonancia Paralelo, cambiando los valores de los dispositivos que se van a conectar.

#### **2. OBJETIVO**

Analizar la frecuencia de resonancia y sus diferentes dispositivos conectados en paralelo con una fuente de corriente alterna y contrastar los resultados de los análisis matemáticos del desarrollo del ejercicio.

#### **3. PROCEDIMIENTO**

Descripción del Ejercicio:

 Se conectan en paralelo los siguientes dispositivos, una resistencia  $R = 500 \Omega$ , un condensador C = 1uF y una

inductancia  $L = 10$  H y estos a su vez a una fuente de corriente alterna de 200V a 50 Hz. Calcular I, Ic, I<sup>L</sup> e I<sup>R</sup> respectivamente.

Esquema del Ejercicio:

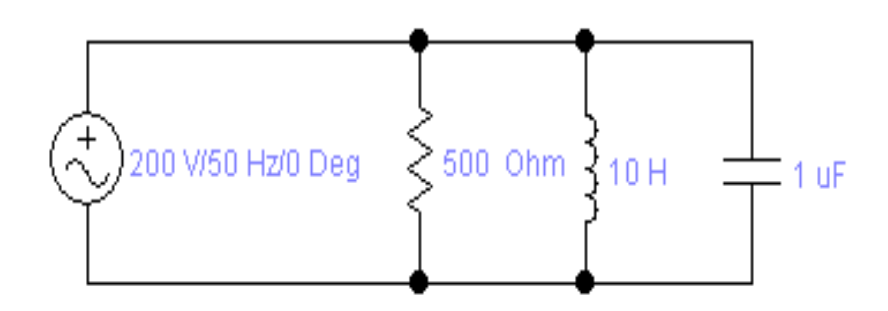

**Figura 6 Esquema del Circuito**

Adquisición de Datos:

- Desde la computadora ejecutar el icono "Workbench" y acceder al programa diseñado para la práctica.
- Diseñar el circuito con sus dispositivos y sus respectivos valores dentro del programa mencionado.
- Acoplar los diferentes instrumentos que vamos a utilizar para realizar esta práctica.
- Correr el programa por un tiempo de 2 minutos y pulsar el botón stop para verificar los resultados obtenidos.

Obtención de Resultados Numéricos:

Datos: Respuestas:  $R = 500\Omega$  I= ?  $L= 10H$   $I_L= ?$  $C= 1uF$   $I<sub>C</sub>= ?$  $U= 220V$   $I<sub>R</sub>= ?$  $F = 50Hz$ 

#### **4. SISTEMA CATEGORIAL**

- Corriente Alterna
- Circuito Eléctrico
- Ley de Ohm
- Dispositivos ( resistencias, condensadores, inductancias)
- Resonancia en Serie
- Instrumentos de Medición

#### **5. PREGUNTAS DE CONTROL Y TAREAS (a, b)**

- a) ¿Qué sucede si aumentamos el voltaje a 280V y disminuimos la resistencia a200 Ω en el circuito planteado?
- b) ¿Qué ocurriría si disminuimos el voltaje a 120V y aumentamos la resistencia a 600 Ω en el circuito?

### **Resultados Matemático.**

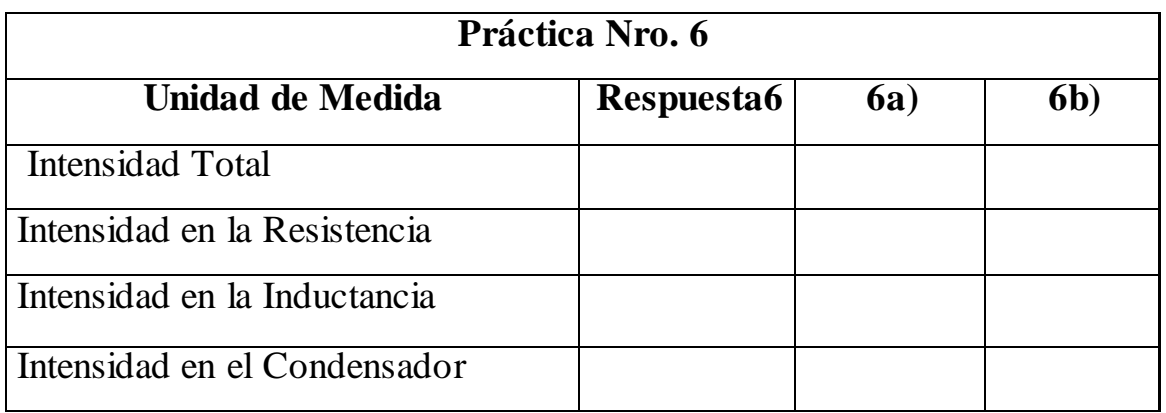

## **Resultados de la Simulación.**

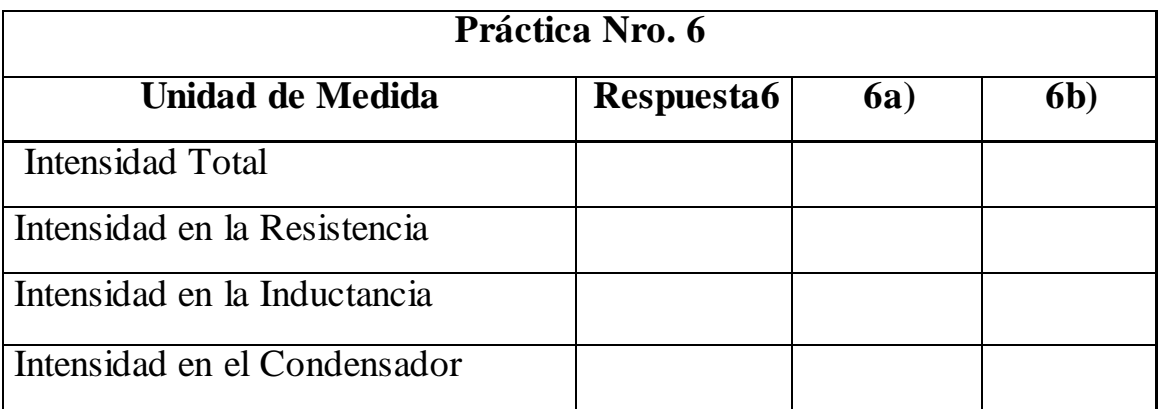

#### **6. BIBLIOGRAFIA**

- 1.- Electrotecnia de GTZ.
- 2.- Electrotecnia de Potencia / Curso Superior / Wolfgang Muller/1985 España.
- 3.- Electricidad / Ediciones AFHA / Maestro Nicolau / Barcelona / Marzo 1974 / Treceava Edición.
- 4.- Electrotecnia / Pablo Alcalde San Miguel / Tercera Edición / Madrid España 2001.
- 5.- Electricidad Básica / Van Valkenburgh , Nooger & Neville / Quinta Edición / Marzo 1967 Buenos Aires – Argentina.

#### **7. CONCLUSIONES**

Una vez concluido el trabajo de tesis se da a conocer las siguientes conclusiones:

- $\triangleright$  El software Electronics Workbench permite la simulación de circuitos RLC en resonancia, con esto evitamos perdidas en tiempo y económicas por desperfectos en conexiones.
- Con este software, el docente podrá demostrar de forma virtual el comportamiento de los dispositivos que intervienen en el funcionamiento de los circuitos RLC en resonancia.
- Este programa, cuenta con instrumentos de medición como el multímetro, amperímetro, voltímetro, vatímetro, frecuencímetro y de visualización el osciloscopio y otros, los mismos son aptos de ser configurados y conectados a cualquier circuito que se desee realizar y obtener mediciones más rápidamente.
- Los cálculos matemáticos presentados para las distintas prácticas realizadas, fueron debidamente contrastadas con los resultados de la simulación, obteniendo pequeñas diferencias en las mismas.

#### **8. RECOMENDACIONES**

De la misma forma se dan a conocer las siguientes recomendaciones:

- $\triangleright$  Es aconsejable utilizar este tipo de programas y simuladores ya que son herramientas muy utilizadas hoy en día en los laboratorios de electricidad y electrónica.
- Se recomienda al estudiante indagar detenidamente el programa para impedir mayores dificultades en el desarrollo de las prácticas.
- $\triangleright$  Se invita a los señores estudiantes a seguir implementando con este tipo de programas al taller eléctrico, ya que existen algunos más actuales y más definidos.
- Para la realización de las prácticas el estudiante debe de familiarizarse con el programa.
- Tener en cuenta que los instrumentos de medición estén configurados en forma de los requerimientos de la simulación.
- $\triangleright$  Conectar correctamente los instrumentos de medición y para evitar errores a los circuitos se los debe conectar a tierra.

#### **9. BIBLIOGRAFIA**

- 1.- Electricidad / Ediciones AFHA / Maestro Nicolau / Barcelona / Marzo 1974 / Treceava Edición.
- 2.- Electrotecnia de GTZ pág.
- 3.- Electrotecnia de Potencia / Curso Superior / Wolfgang Muller / 1985
- 4.- Electrotecnia / Pablo Alcalde San Miguel / Tercera Edición / Madrid España 2001.
- 5.- Electricidad Básica / Van Valkenburgh , Nooger & Neville / Quinta Edición / Marzo 1967 Buenos Aires – Argentina.
- 6.- [www.UNICROM.com/Tut\\_la\\_corriente\\_alterna\\_asp\\_30k-](http://www.unicrom.com/Tut_la_corriente_alterna_asp_30k-)
- 7.- [www.electridadbasica.net/ca.htm-22k-](http://www.electridadbasica.net/ca.htm-22k-)
- 8.- [www.asifunciona.com/electrotecnia/ke\\_corriente\\_alterna/1.htm.](http://www.asifunciona.com/electrotecnia/ke_corriente_alterna/1.htm)
- 9.- [www.corriente-alterna.net/37k/](http://www.corriente-alterna.net/37k/)